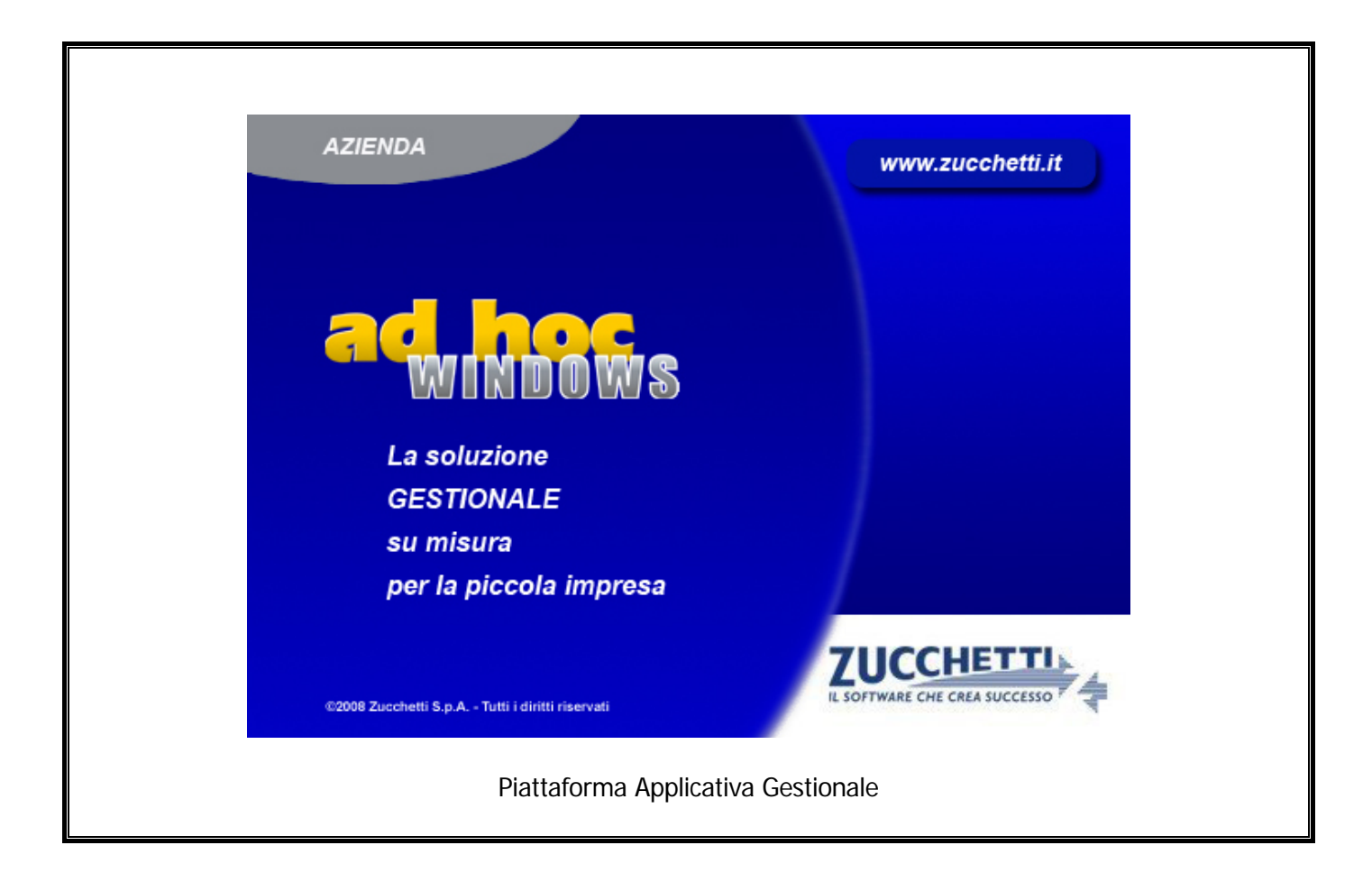

# **Modulo Export Primanota**

**Release 9.2**

COPYRIGHT 1992 - 2016 by **ZUCCHETTI S.p.A.** 

Tutti i diritti sono riservati.Questa pubblicazione contiene informazioni protette da copyright. Nessuna parte di questa pubblicazione può essere riprodotta, trascritta o copiata senza il permesso dell'autore.

TRADEMARKS

Tutti i marchi di fabbrica sono di proprietà dei rispettivi detentori e vengono riconosciuti in questa pubblicazione.

Pagina lasciata intenzionalmente vuota

.

# **Indice**

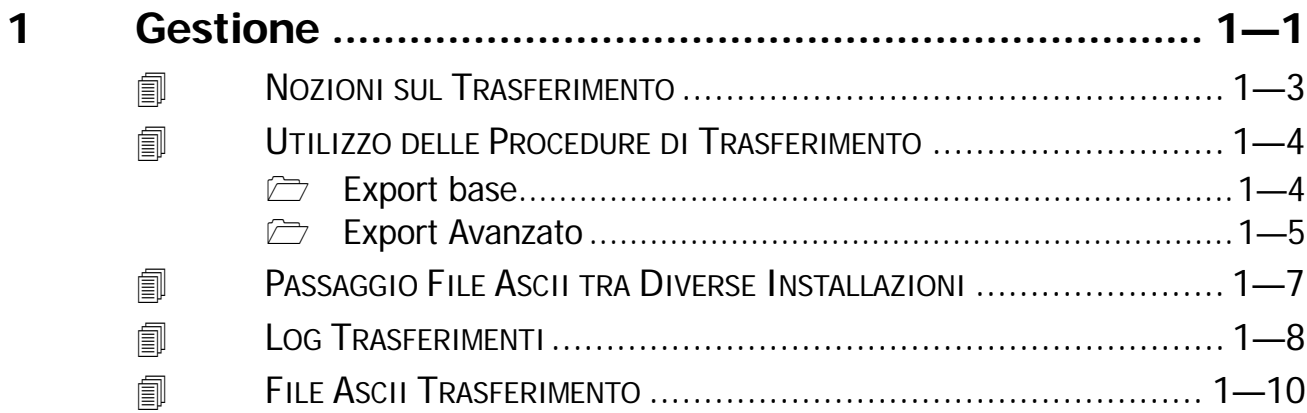

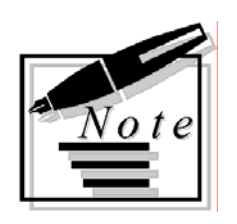

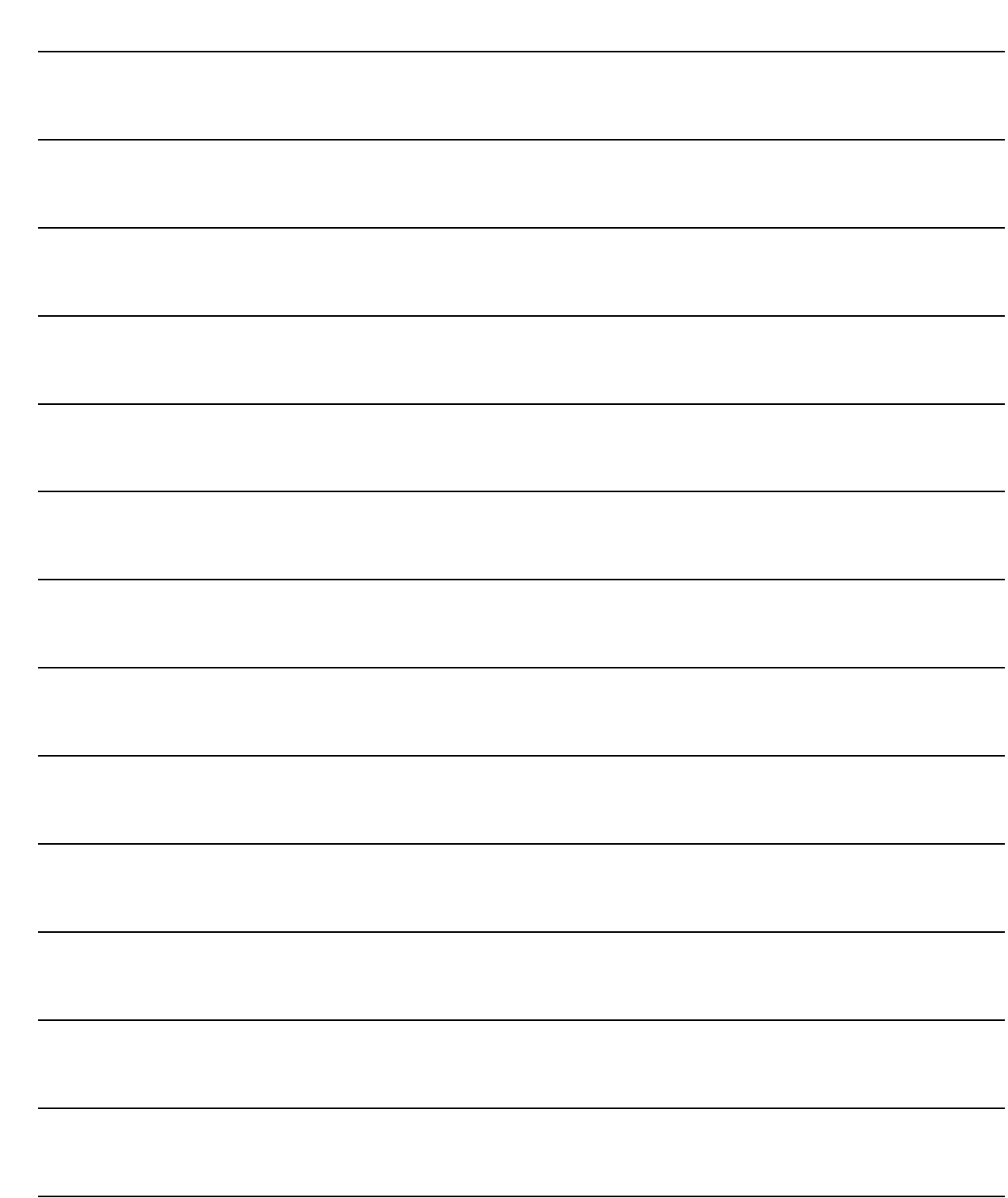

# <span id="page-4-0"></span>**1 Gestione**

- **NOZIONI SUL TRASFERIMENTO**
- **UTILIZZO DELLE PROCEDURE DI EXPORT**
- **PASSAGGIO FILE ASCII TRA DIVERSE INSTALLAZIONI**
- **LOG TRASFERIMENTI**
- **FILES ASCII TRASFERIMENTO**

### Introduzione

Il modulo Export Primanota di Ad Hoc è un utile strumento che rende possibile il trasferimento degli archivi contabili e della primanota.

Il modulo riconosce e gestisce correttamente qualsiasi tipo di registrazione (Fatture Attive, Fatture Passive, Incassi, Pagamenti, Ecc.).

La routine di trasferimento provvede ad esportare i dati anagrafici dei clienti e dei fornitori associati, o non associati, alle registrazioni contabili, gli archivi Zone, Nazioni, Banche, Agenti, Lingue, Valute, Pagamenti, Codici IVA, Causali Contabili, Piano dei Conti, Clienti e Fornitori.

Il modulo Export Primanota, se utilizzato con procedure di Import correttamente predisposte, è anche in grado di ricreare gli Automatismi Contabili ed il Dettaglio dei Pagamenti.

Nella figura seguente è riportato il menù della procedura, ogni opzione verrà descritta nel relativo paragrafo.

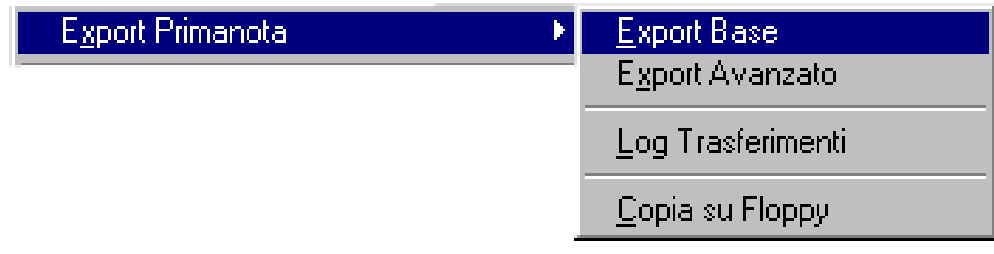

Fig. 1.1 - Menù modulo Export Primanota

# <span id="page-6-0"></span>**I** NOZIONI SUL TRASFERIMENTO

Il trasferimento delle registrazioni contabili avviene attraverso diverse fasi operative di lavoro:

- 1) La procedura di trasferimento contabile crea quattro files in formato ascii contenenti le informazioni relative alle registrazioni (ADPRINnn.XXX), ai clienti e fornitori (ADCLFRnn.XXX), ai saldi contabili (ADSALCON.xxx) ed alle tabelle (TABELLE.XXX). La creazione di tali files può essere subordinata al lancio delle maschere Export Base e/o Export Avanzato.
- 2) Le esportazioni effettuate sono visibili dalla maschera Log Trasferimenti.
- 3) Un apposito programma (Copia su Floppy) permette di trasferire i files ascii dalla directory di creazione a quella di destinazione (directory dell'azienda). Il trasferimento dei files ascii può essere realizzato anche utilizzando floppy disk consentendo quindi di portare le informazioni presso altre sedi.

### PARTICOLARITA':

- esportando l'archivio anagrafico clienti/fornitori (contenuto file ADCLFRnn) è possibile selezionare solo quei clienti/fornitori movimentati nelle registrazioni di Primanota di un periodo definito.
- nel caso uno o più archivi siano vuoti, la procedura trasferisce ugualmente i dati presenti negli altri archivi.

# <span id="page-7-0"></span>**UTILIZZO DELLE PROCEDURE DI TRASFERIMENTO**

Il Modulo Export Primanota di Ad Hoc si compone di due maschere di trasferimento dati: Il trasferimento **Base** ed il trasferimento **Avanzato** la differenza tra le due procedure è data dal differente numero di parametri impostabili dall'utente, la struttura dei files ascii risultante è difatti la medesima.

### **Export base**

Nel trasferimento Base, le date vengono impostate, dopo il primo trasferimento, in maniera automatica, infatti viene presa come data di partenza la data finale del trasferimento precedente. La Data Finale corrisponde alla data odierna.

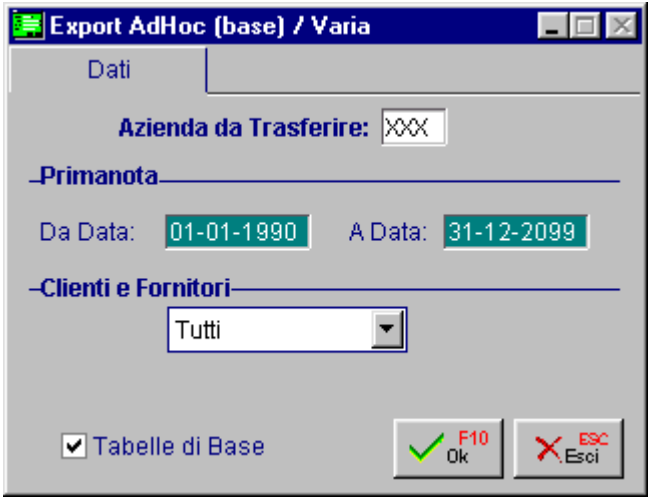

Fig. 1.2 - Export base

Nella sezione Clienti/Fornitori viene richiesto se si vuole trasferire tutte le anagrafiche oppure solo quei codici movimentati nelle registrazioni di Primanota.

# <span id="page-8-0"></span>**Export Avanzato**

L'Export Avanzato permette di specificare tutte le tabelle che si vogliono trasferire e se cancellare o andare in accodamento a precedenti trasferimenti.

Normalmente gli archivi di destinazione vengono azzerati.

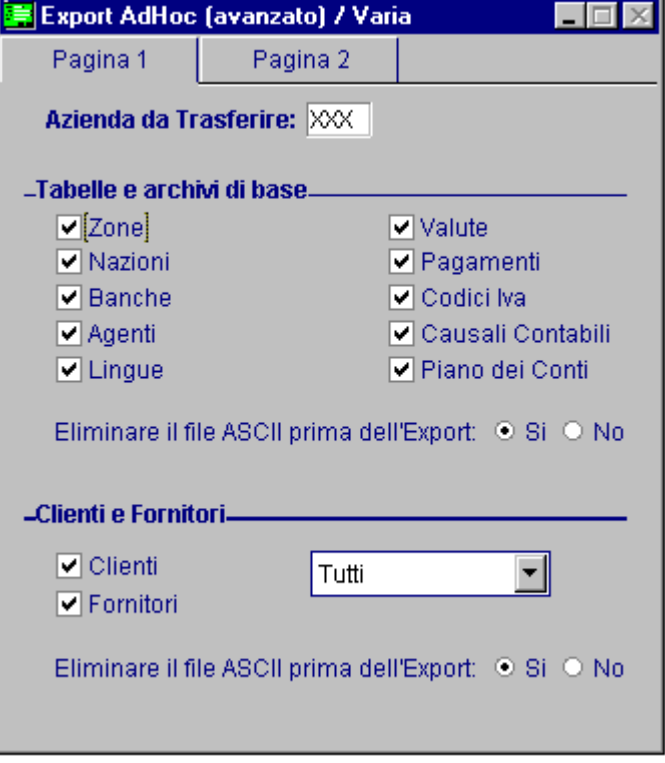

Fig. 1.3 - Export Avanzato

La seconda pagina permette di definire l'export della primanota e dei saldi contabili.

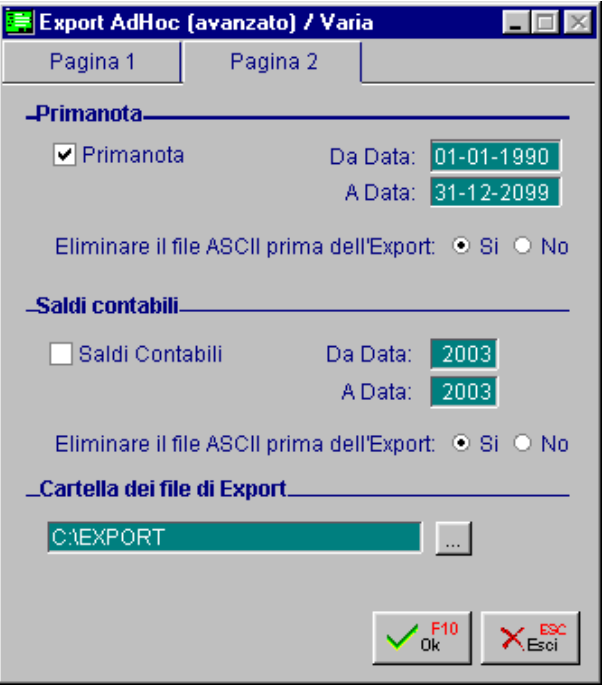

Fig. 1.4 - Export Avanzato 2^ pagina

# <span id="page-10-0"></span>**I** PASSAGGIO FILE ASCII TRA DIVERSE **INSTALLAZIONI**

Il Modulo Export Primanota di Ad Hoc si compone anche di una procedura che consente di trasferire i files ascii dalla directory di creazione a quella di destinazione (directory dell'azienda interessata).

Il trasferimento dei files ascii può essere realizzato passando le informazioni fra diverse directory o dischi fissi oppure utilizzando floppy disk che permettono di portare i dati da contabilizzare presso altre sedi.

L'utilizzo della funzione in oggetto è molto semplice; è sufficiente specificare nella videata di seguito riportata il percorso di partenza e quello di arrivo:

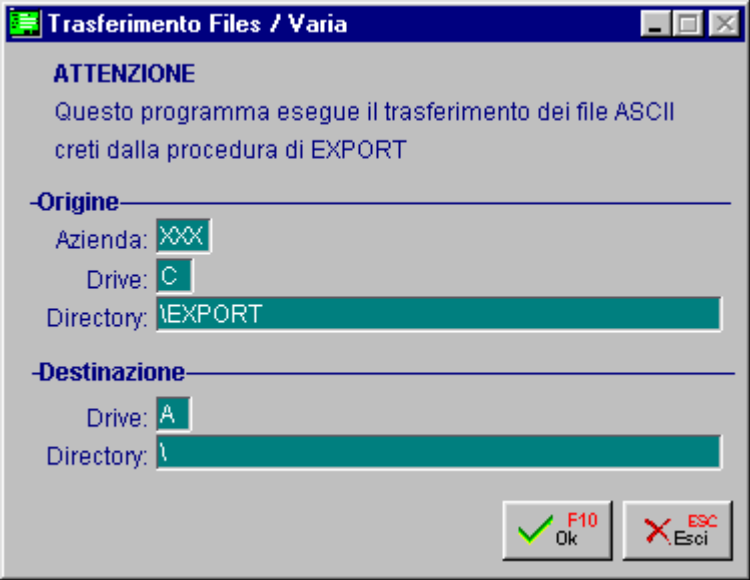

Fig. 1.5 - Trasferimento archivi

Naturalmente nel caso in cui il trasferimento venga realizzato utilizzando floppy disk, nel caso in cui i dati non possano essere registrati su di un unico supporto a causa delle dimensioni degli archivi di partenza, la procedura richiede la sostituzione dei floppy con supporti vuoti. Gli archivi Clienti/Fornitori e Primanota si suddivideranno su più floppy e prenderanno quindi

nomi differenti a seconda del supporto su cui andranno ad essere registrati.

Esempio: ADPRIN01.XXX (disco 1), ADPRIN02.XXX (disco 2), ecc. ecc.

# <span id="page-11-0"></span>**<b>fill** LOG TRASFERIMENTI

Questa opzione permette di tenere uno storico dei trasferimenti effettuati ed eventualmente di cancellare dei trasferimenti di registrazioni di Primanota in modo da poterli ripetere.

Le registrazioni di Primanota, una volta trasferite, vengono marcate come trasferite e quindi escluse dai trasferimenti successivi, se però ci fosse la necessità di trasferirle nuovamente è possibile farlo cancellando il trasferimento corrispondente e ripetendo il trasferimento per quel dato periodo di tempo.

Ciò può essere particolarmente utile nel caso in cui il trasferimento fosse andato perduto prima di essere utilizzato o si fosse verificato un errore in una successiva fase di Importazione.

Questa operazione è comunque molto rischiosa e deve essere fatta solo in casi estremi, le procedure di Import non possono controllare se le registrazioni di Primanota sono già state caricate, ripetendo un trasferimento si corre il rischio di duplicare le registrazioni!

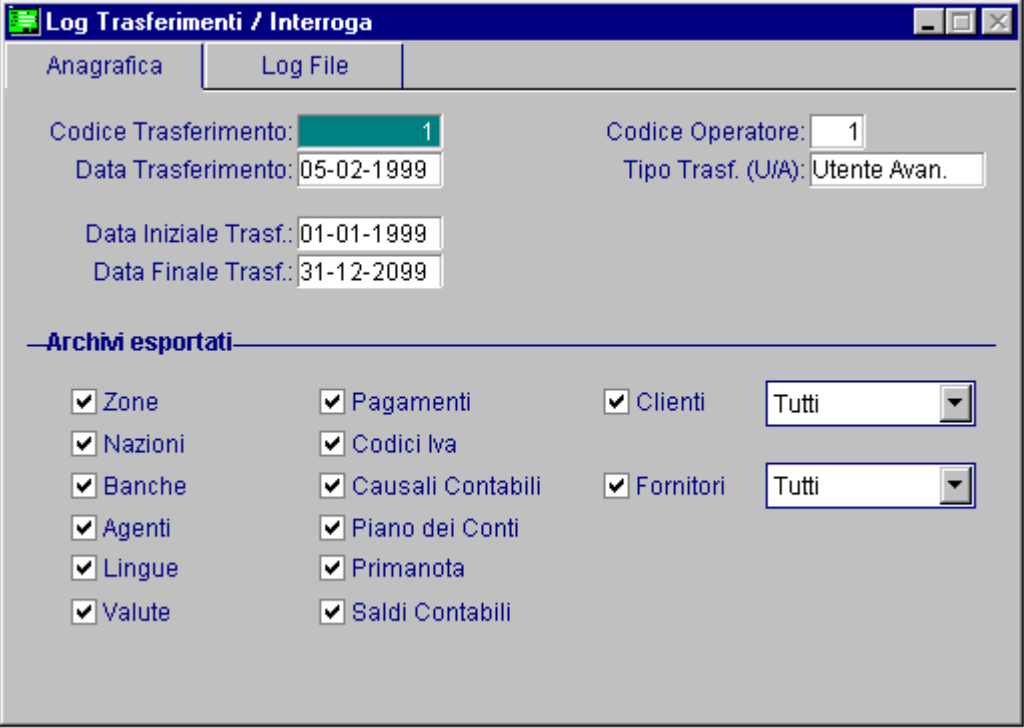

Fig. 1.6 - Log trasferimenti

Esempio: nel trasferimento (in figura), l'operatore 1 in data 05-02-1999 ha trasferito tutte le tabelle, tutti clienti ed i fornitori e le registrazioni contabili comprese nel periodo che va dal 1 gennaio 1999 al 31 dicembre 2099. Il tipo di trasferimento utilizzato è quello Avanzato.

Questo rapporto di Log è anche stampabile premendo il tasto F2.

Nella pagina successiva sono riportate sia la seconda pagina della manutenzione dei log che un esempio di stampa.

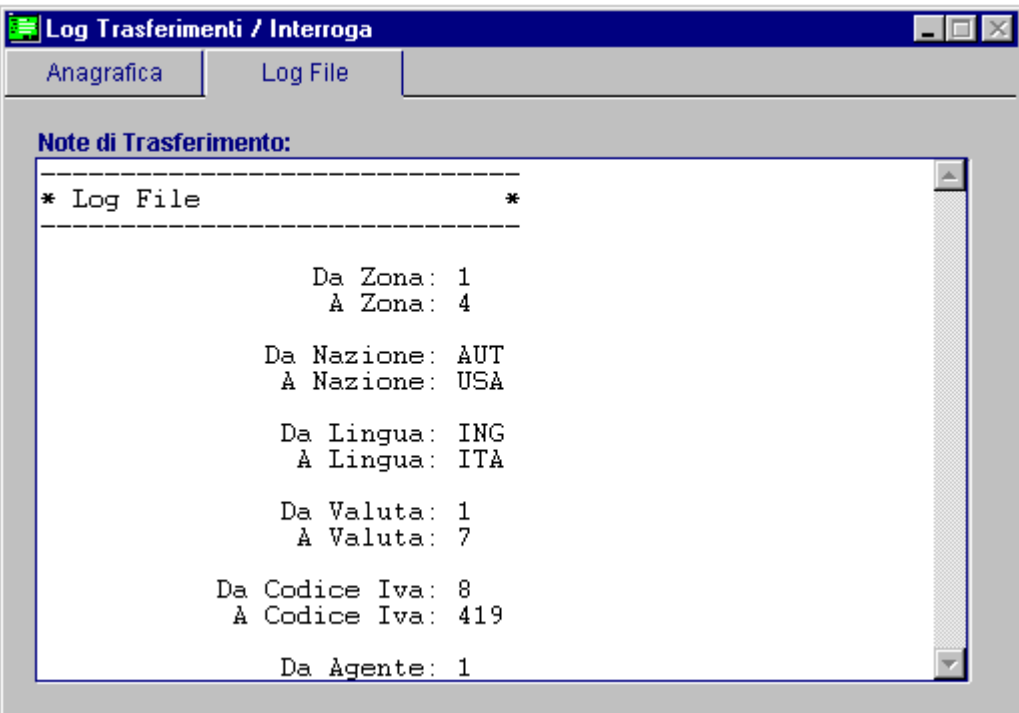

Fig. 1.7 - Log trasferimenti stampabile

| STAMPA LOG DI TRASFERIMENTO |          |                                                         |              |  |
|-----------------------------|----------|---------------------------------------------------------|--------------|--|
| STAMPA LOG DI TRASFERIMENTO |          |                                                         | Pagina       |  |
|                             |          |                                                         | Azienda: XXX |  |
| Codice Trasferimento:       | $\sim$ 1 | Data Trasf.: 05-02-99                                   |              |  |
| Utente: 1                   |          | <b>Tipo Utente:</b>                                     |              |  |
|                             |          | Data Inizio Trasf.: 01-01-99 Data Fine Trasf.: 31-12-99 |              |  |
| <b>Sezione Tabelle:</b>     |          |                                                         |              |  |
| Zone: S                     |          | <b>Ualute: S</b>                                        |              |  |
| <b>Nazioni: S</b>           |          | Pagamenti: S                                            |              |  |
| <b>Banche: S</b>            |          | <b>Codici IVA: S</b>                                    |              |  |
|                             |          | Agenti: S Causali Contabili: S                          |              |  |
| Linque: S                   |          | <b>Example 1</b> Piano dei Conti: S                     |              |  |
|                             |          | Saldi Contabili: S                                      |              |  |
|                             |          |                                                         |              |  |

Fig. 1.8 - Esempio stampa log trasferimenti

# <span id="page-13-0"></span>**<b>file Ascii Trasferimento**

La procedura crea quattro files ascii seguendo le specifiche descritte di seguito:

### 1) Archivio Registrazioni Contabili

I) La procedura per ogni registrazione genera tanti records quanti sono i sottoconti movimentati specificando i dati del cliente o del fornitore, del codice IVA, del codice pagamento, ecc. relativi alla riga di registrazione.

II) La procedura di trasferimento, azzera le registrazioni già trasferite prima di eseguire un nuovo trasferimento, tranne nel caso in cui si esegua un trasferimento "Avanzato", dove è possibile scegliere se procedere o meno alla cancellazione dei records già trasferiti.

III) Il file viene salvato come **ADPRINnn.XXX** dove il suffisso XXX corrisponde al codice dell'azienda che si sta trasferendo e **nn** è un numero progressivo (vedi trasferimento su Floppy disk).

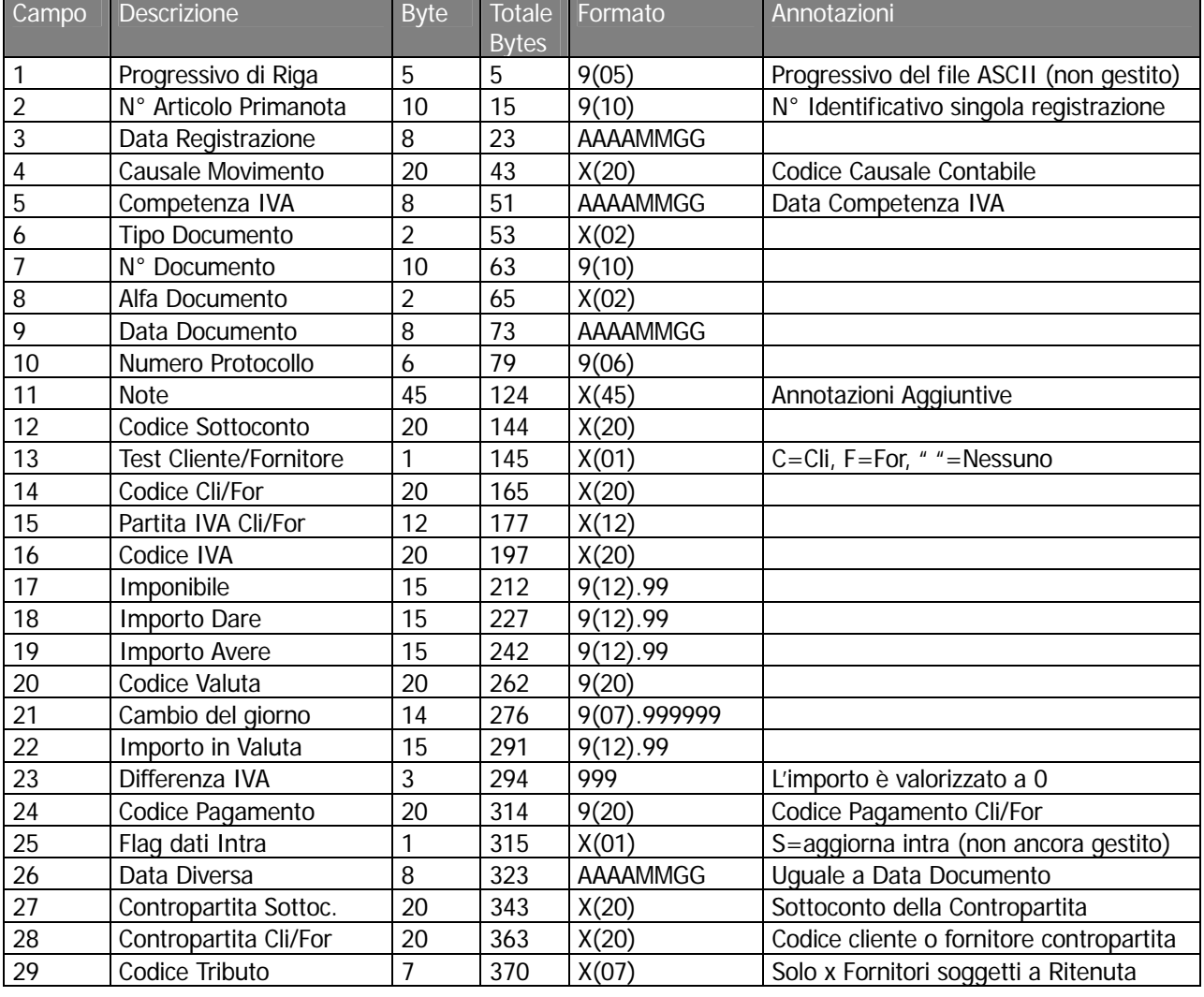

Il tracciato record del file **ADPRINnn.XXX** è il seguente:

![](_page_14_Picture_442.jpeg)

Al termine di ogni record del file ascii viene inserita la copia di caratteri **CR (Carriage return, codice ascii 13 ) e LF (Line Feed, codice ascii 10 )**.

# 2) Archivio Clienti e Fornitori

I) La procedura crea per ogni cliente o fornitore variato od aggiunto un record nel file ascii.

II) Il file deve chiamarsi **ADCLFRnn.XXX** dove il suffisso XXX viene sostituito con il codice dell'azienda Ad Hoc interessata dal trasferimento.

![](_page_14_Picture_443.jpeg)

#### **Sezione Clienti**

![](_page_15_Picture_563.jpeg)

#### **Sezione Fornitori**

![](_page_15_Picture_564.jpeg)

![](_page_16_Picture_215.jpeg)

Al termine di ogni record del file ascii deve essere inserita la coppia di caratteri **CR (Carriage return, codice ascii 13 ) e LF (Line Feed, codice ascii 10 )**.

#### **Convenzioni:**

I) Nei campi di tipo data viene riportato per esteso il valore dell'anno e vengono inseriti gli zeri non significativi per il giorno e per il mese (Esempio: 1 febbraio 96 = 19960201 ).

II) I campi di tipo alfanumerico sono allineati a sinistra con spazi riempitivi a destra.

I campi di tipo numerico sono allineati a destra. In caso di valori negativi il primo carattere a sinistra delle cifre deve contenere il segno "-". In caso di valori con decimali il carattere da utilizzare e' il punto (Esempio: -123.67 = " -123.67").

## 3) Tabelle

I) La procedura crea un unico file ascii contenente tutti i dati provenienti dalle tabelle/archivi base.

II) Il file deve chiamarsi **TABELLE.XXX** dove il suffisso XXX viene sostituito con il codice dell'azienda Ad Hoc interessata dal trasferimento.

#### **Sezione ZONE**

![](_page_17_Picture_339.jpeg)

#### **Sezione NAZIONI**

![](_page_17_Picture_340.jpeg)

#### **Sezione LINGUE**

![](_page_17_Picture_341.jpeg)

#### **SezioSezione VALUTE**

![](_page_17_Picture_342.jpeg)

![](_page_18_Picture_308.jpeg)

#### **Sezione CODICI IVA**

#### **Sezione AGENTI**

![](_page_18_Picture_309.jpeg)

### **Tabelle.XXX (Anagrafiche di Base):**

#### **Sezione BANCHE**

![](_page_19_Picture_310.jpeg)

#### **Sezione CAUSALI CONTABILI**

![](_page_19_Picture_311.jpeg)

![](_page_20_Picture_372.jpeg)

#### **Sezione AUTOMATISMI CONTABILI**

#### **Sezione PAGAMENTI**

![](_page_20_Picture_373.jpeg)

#### **Sezione DETTAGLIO PAGAMENTI**

![](_page_20_Picture_374.jpeg)

![](_page_21_Picture_300.jpeg)

#### **Sezione PIANO DEI CONTI**

Al termine di ogni record del file ascii viene inserita la copia di caratteri **CR (Carriage return, codice ascii 13 ) e LF (Line Feed, codice ascii 10 )**.

### 4) Archivio Saldi Contabili

Dal menù Export Avanzato è possibile scegliere di eseguire l'export dei Saldi Contabili specificando un intervallo di selezione degli esercizi contabili.

I) La procedura crea per ogni saldo contabile un record nel file ascii.

II) Il file viene generato con il nome **ADSALCON.XXX** dove il suffisso XXX viene sostituito con il codice dell'azienda Ad Hoc interessata dal trasferimento.

![](_page_21_Picture_301.jpeg)

#### **Saldi Contabili**

Al termine di ogni record del file ascii viene inserita la copia di caratteri **CR (Carriage return, codice ascii 13 ) e LF (Line Feed, codice ascii 10 )**.